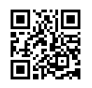

## Whatsapp for pc

Whatsapp the planet greatest and most popular messaging Program which is often utilized on Android, iOS, Symbian what if your entire pals are on whatsapp and also you don't own a smartphone can cannot use whatsapp. But now you need to use whatsapp without buying a pricey smartphone.The thing you have to use whatsapp is just a Pc/Notebook and a Web Connection.

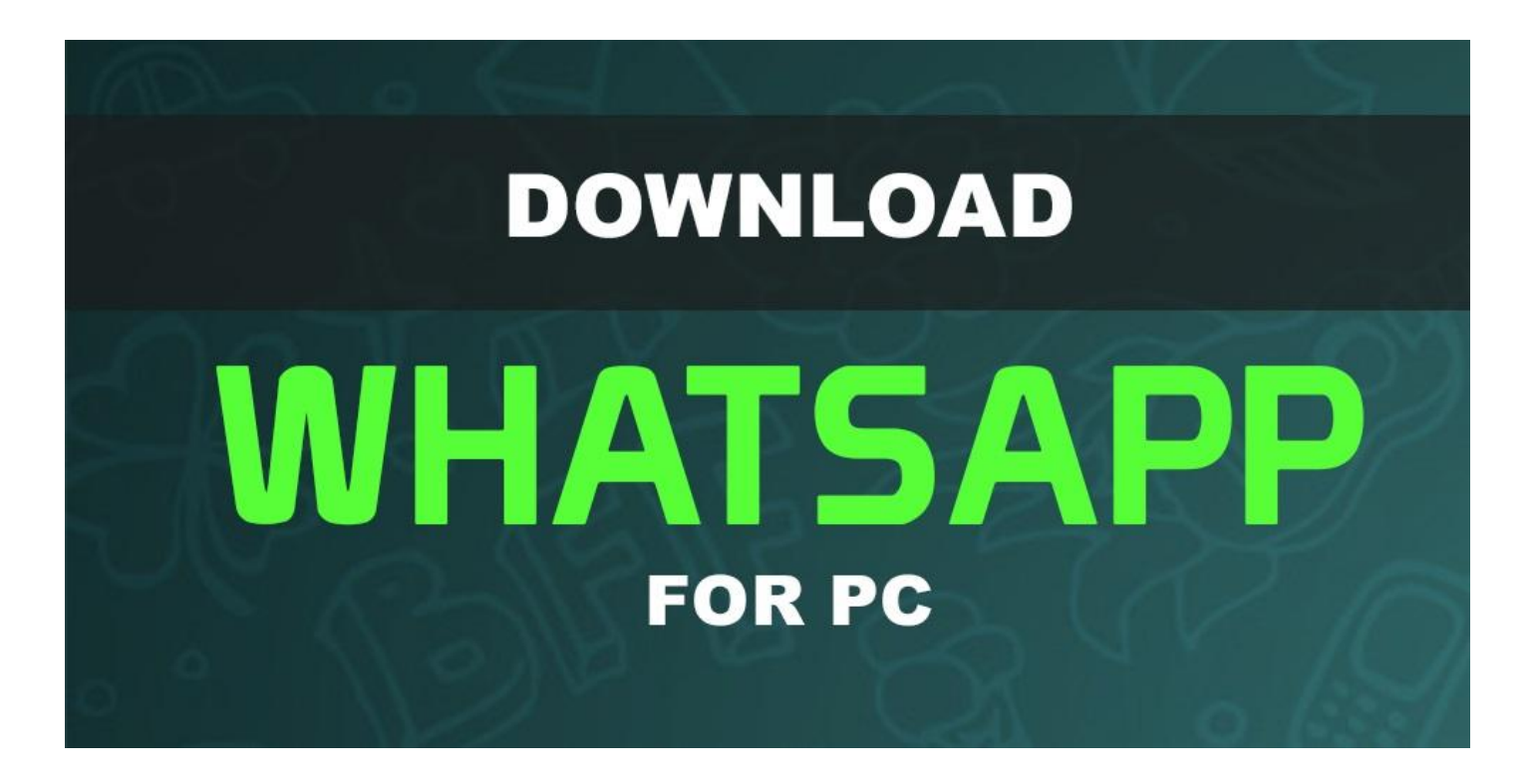

Thus today in this specific article you will be shown by me How Exactly To Download [whatsapp](https://justpaste.it/redirect/tzqm/http%3A%2F%2Fiwhatsappforpc.org%2F) for [windows](https://justpaste.it/redirect/tzqm/http%3A%2F%2Fiwhatsappforpc.org%2F) 8.1. I will let you know the best and simple way to Obtain and work whatsapp on you Windows Laptop whether it's 7, Windows XP,8.

Mount Bluestack Android and firstly Download emulator on Pc/Mac. (Download Bluestacks traditional Tech)

To put in it Just follow the Guidelines about the screen to put in Bluestack correctly.While Installing if Bluestack Provides Fix Bluestack 25000 Graphics Card Error this post to a mistake check.

1.After Installment,Start Bluestack and search for "Whatsapp" in Bluestack search bar.

2.Now you install Whatsapp on Bluestack and will observing click on it, Whatsapp tattoo.

3.Now you installed and have successfully downloaded Bluestack.

Just head to click and the homepage on Whatsapp shortcut icon.

Now after the above coaching correctly you've effectively Installed Whatsapp you Computer or Mac.

Only for you: Obtain Kik Messenger for Computer

Change Whatsapp for firsttime use on Laptop

Whatsapp has been installed by you on computer. For that people have to configure whatsapp for very first time use nevertheless, you can't use it. Simply follow the below coaching:-

It will request you to Pick you place, simply choose it in the number. Today it'll demonstrate one with Place already loaded to two areas As Well As In second discipline Enter your Contact Number.

Then click on OK button and it will send a Confirmation code on joined Contact Number, you will get code in a few seconds only.

A fresh windows will appear enter the evidence rule there and it will be verified by it. Now you're able to Utilize whatsapp for laptop.

Howto include Connections to Whatsapp for PC/Mac

You have Mounted WhatsApp on your pc and Configured it one more thing although for use is lost, Contacts to chat on Whatsapp. To incorporate New Associates on Bluestack:-

Open Whatsapp and at the lower-left part, go through the next button to determine the menu.

Today you will see 4 alternative, simply click around the second button it'll show the Contact record to you.

In the selection click on NEW CONTACT option and include all the contact's details.

Select Completed key to save it after adding all data. Similar Post: Download Candy Break Tale for Computer Howto Synchronize Your Android Telephone with Bluestack (Detailed) In case you are not newto whatsapp and own an android device, you then can certainly connect your phone associates and even more point to Bluestack by pursuing below recommendations:-

Choose Cloud and start Bluestack join option in it.

Follow every one of the teaching which it reveals around the display.

Currently enter your e-mail id and Phonenumber, and next it'll show you a FLAG put in writing and shut it.

Open Bluestack Cloud connect software on your android unit and enter the flag that you mentioned along before and Log-In.

Now you can easily synchronize Associates and apps from your android phone to Bluestack.

I really hope folks you appreciated the content of course if you encountered any issue during any procedure feel free to comment under and if you have any suggestion they can be posted by you in reviews.